Instruction Manual Manuel d'instructions Manual de instrucciones Manuale di istruzioni Bedienungsanleitung

ENGLISH

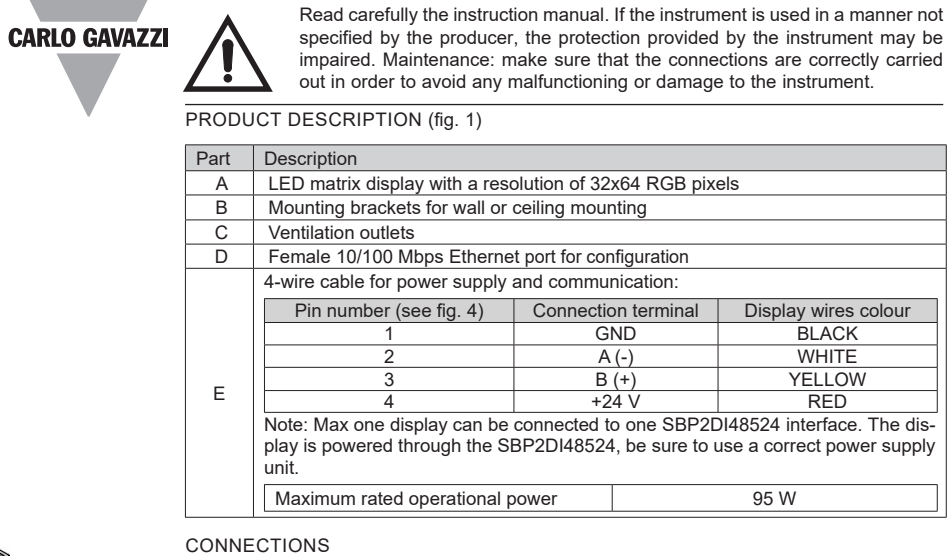

## Connection type | Requirements Ethernet direct

### up. Username admin

Password admin

क्ष

The display must be connected to the SBP2DI48524 display interface by the 4-wire cable (see figure 4). Power the SBP2DI48524 interface. Configure the display via the integrated web-server by using an Ethernet connection. There are two types of connections:

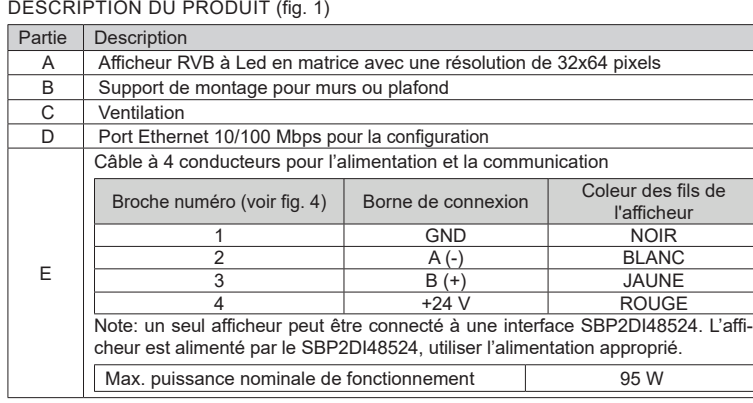

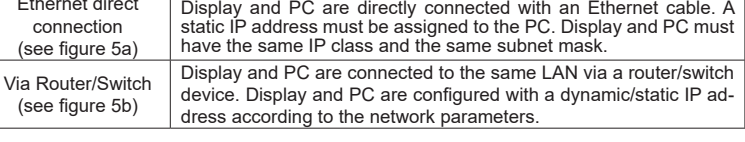

## CONFIGURATION

 $\blacktriangle$ 

To access the configuration page, enter the following parameters in a browser:

# Parameter **Default value**

Default IP address 192.168.1.201 Note: this is the default IP address set in the factory and it appears on the display at start-

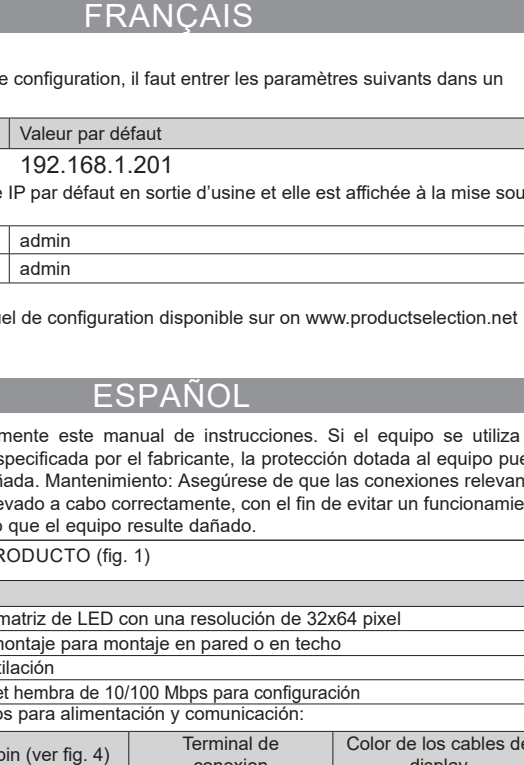

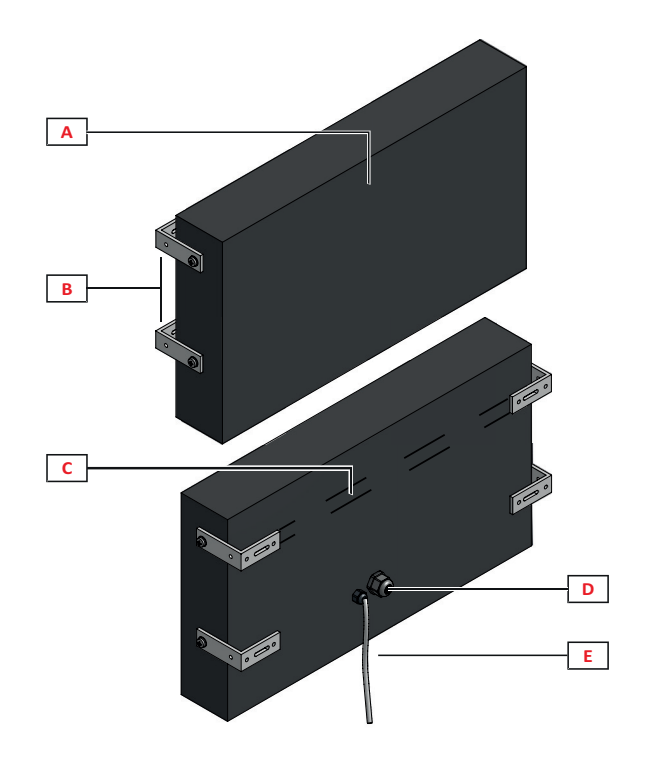

# **DISCRSE**

255

127

80

Read the Configuration manual available on www.productselection.net

## **FRANCAIS**

30

 $\sqrt{2}$ 

(mm)

 $\sqrt{\circ}$  $\overline{\phantom{a}}$ 

-30°C to +55°C (-22°F to 131°F)

IP24

 $\epsilon$ 

<u>530 120</u>

 $\overline{27}$ 

Fig. 1 : Product description

510 80

Lire attentivement le manuel de l'utilisateur. Si l'appareil est utilisé dans des conditions différentes de celles spécifiées par le fabricant, le niveau de protection prévu par l'instrument peut être compromis. Entretien: s'assurer que CONFIGURACIÓN les connexions sont réalisées correctement dans le but d'éviter toutes fautes ou endommagements de l'appareil.

CONEX<br>El displa El display debe conectarse al interfaz de display SBP2DI48524 con un cable de 4 hilos (veáse la fig. 4). Conecte la interfaz SBP2DI48524. Configure el display a través del servidor web integrado usando una conexión Ethernet.

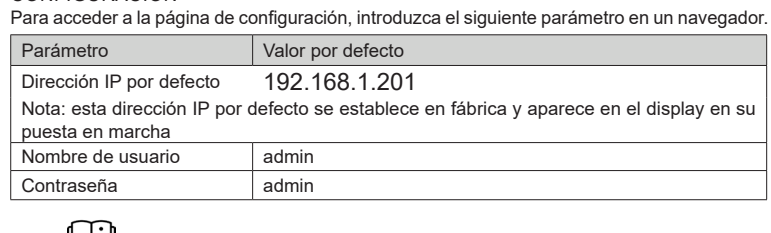

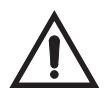

### CONNEXIONS

L'afficheur doit être connecté à l'interface SBP2DI48524 par le câble à 4 conducteurs (voir fig. 4). Alimenter l'interface SBP2DI48524. Configurer l'afficheur via le serveur web intégré DESCRIZIONE DEL PRODOTTO (fig. 1) via le port Ethernet.

Il y a deux types de connexions: Type de connexion | Exigences Directement via le port Ethernet (voir fig. 5a) L'afficheur et le PC sont connectés au moyen d'un câble Ethernet.<br>Un adresse IP Statique doit être assignée au PC. L'afficheur et le<br>PC doivent avoir une adresse IP dans la même classe et le même masque de sous réseau. Via un router / switch (voir fig. 5b) L'afficheur et le PC sont connecté via un réseau LAN au routeur ou switch. L'afficheur et le PC sont configuré avec un adresse IP Dynamique ou statique suivant les paramètres du réseau.

E

CONF

DESC

 $\begin{array}{|c|c|}\n\hline\n\text{Parte} \\
\hline\n\text{A} \\
\hline\n\text{B}\n\end{array}$ 

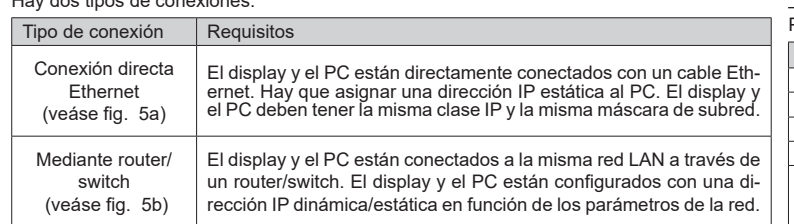

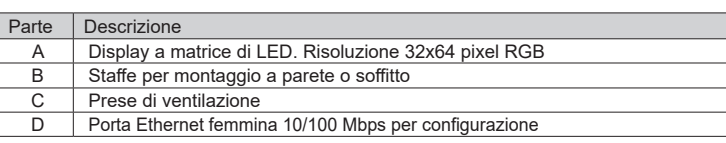

MANUAL DISCRSE code 8022147 / 28-07-2021 http://www.carlogavazzi.com/ http://www.carlogavazzi.com/

 $\overleftrightarrow{\mathbf{G}}$ 

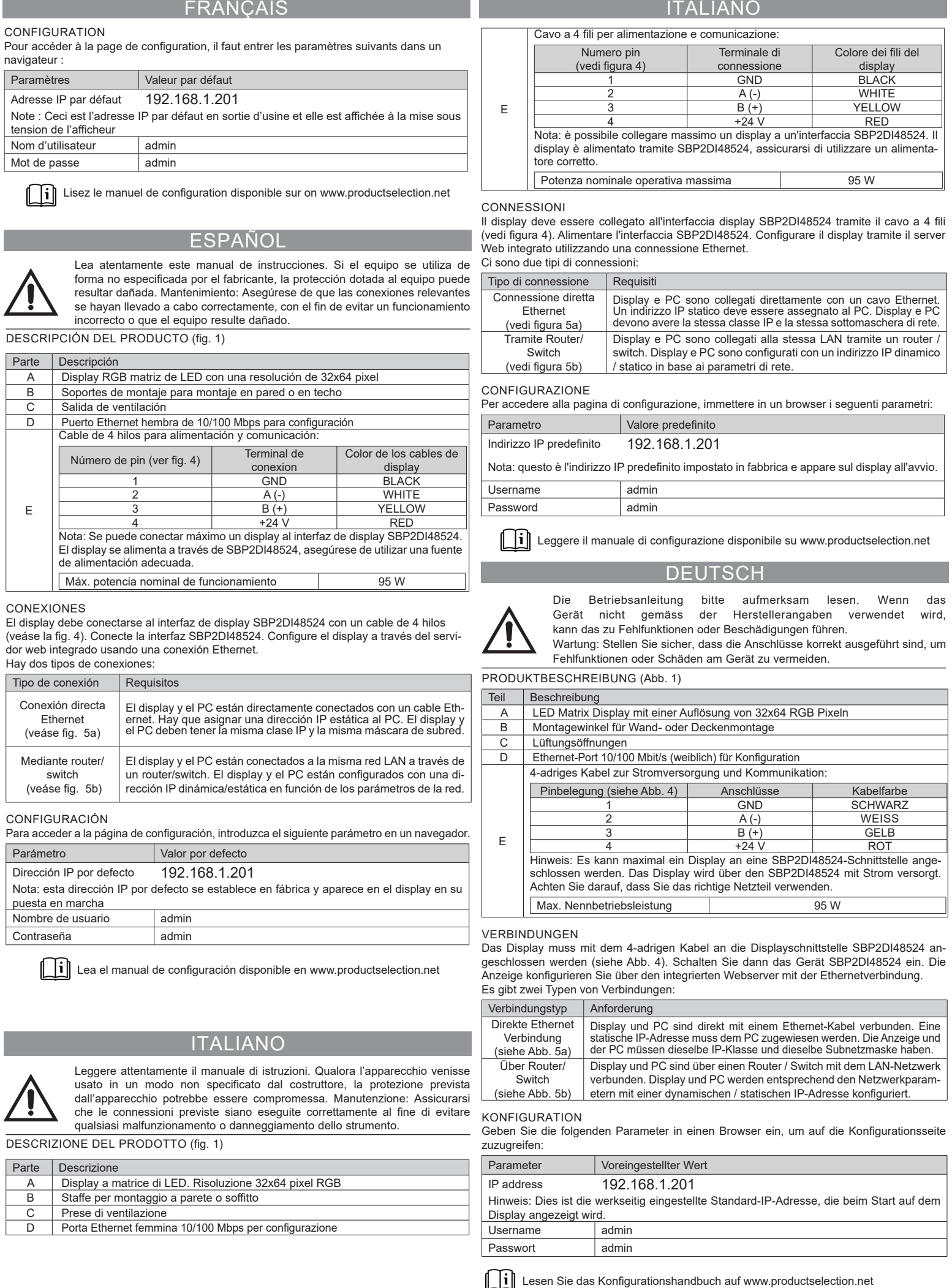

Ceiling mounting/Montage pour plafond /Montaje en techo/Montaggio a soffitto/Deckenmontage

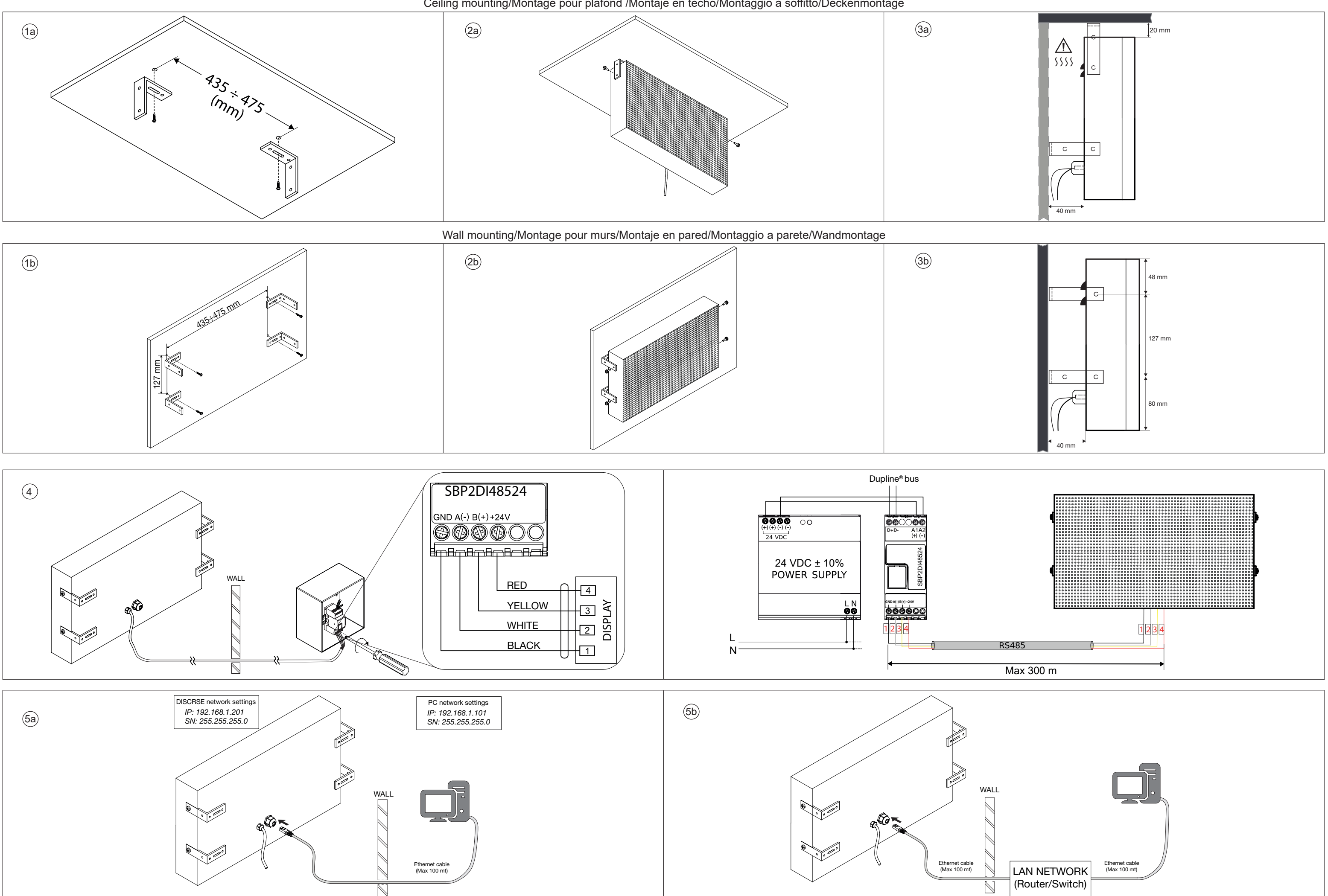

MANUAL DISCRSE code 8022147 / 28-07-2021 http://www.carlogavazzi.com/ http://www.carlogavazzi.com/